<span id="page-0-0"></span>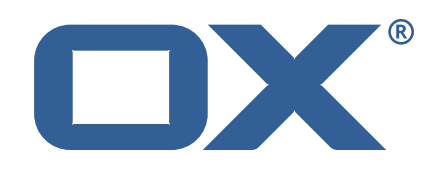

# Cloud Plugins **Release Notes for Release 1.6.0**

2017-06-02

©2017 by OX Software GmbH. All rights reserved. Open-Xchange and the Open-Xchange logo are trademarks or registered trademarks of Open-Xchange AG. All other company and/or product names may be trademarks or registered trademarks of their owners. Information contained in this document is subject to change without notice.

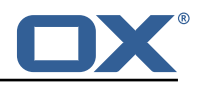

# **1 General Information**

# **1.1 Warnings**

# **Warning**

It is mandatory to restart the **open-xchange** service on all middleware nodes after performing the update.

# **Warning**

When updating only custom packages, it may be necessary to invalidate the browser cache to make the changes visible. An invalidation of the cache will be done automatically when updating OX core UI packages at the same time, but not if you are updating only custom UI plug-ins. In the latter case, please call the following command on all Apache nodes with the same value for <timestamp> :

/opt/open-xchange/sbin/touch-appsuite --timestamp=<timestamp>

# **Warning**

Custom configuration or template files are potentially not updated automatically. After the update, please always check for files with a **.dpkg-new** or **.rpmnew** suffix and merge the changes manually. Configuration file changes are listed in their own respective section below but don't include changes to template files. For details about all the configuration files and templates shipped as part of this delivery, please read the relevant section of each package.

# **1.2 Install Package Repository**

This delivery is part of a public software repository:

```
https://software.open-xchange.com/components/cloud-plugins/stable/1.6.0/DebianJessie
https://software.open-xchange.com/components/cloud-plugins/stable/1.6.0/RHEL6
https://software.open-xchange.com/components/cloud-plugins/stable/1.6.0/RHEL7
```
Licensed customers should also configure a restricted software updates repositories by using their credentials:

<https://software.open-xchange.com/components/cloud-plugins/updates/1.6.0/DebianJessie> <https://software.open-xchange.com/components/cloud-plugins/updates/1.6.0/RHEL6> <https://software.open-xchange.com/components/cloud-plugins/updates/1.6.0/RHEL7>

# **1.3 Build Dependencies**

This delivery was build and tested with following dependencies:

```
frontend-7.8.4-rev3,plugins-1.3.0-rev3
```
# **2 Shipped Product and Version**

# **2.1 Package open-xchange-aps2-upsell-ui**

UI plugin for aps2 based upsell Version: 1.6.0-3 Type: OX Frontend Plugin Depends on: open-xchange-appsuite-manifest (>=7.8.4)

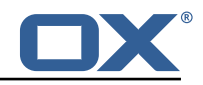

## **2.1.1 Installation**

Install on OX middleware nodes with package installer **apt-get** or **yum**:

<package installer> install open-xchange-aps2-upsell-ui

## **2.1.2 Configuration**

For details, please see appendix [A](#page-9-0) /opt/open-xchange/etc/settings/aps2-upsell.yml (page [8\)](#page-9-1)

# **2.2 Package open-xchange-cloudplugins**

The Open-Xchange cloud plugin bundles

Version: 1.6.0-3

Type: OX Middleware Plugin

Depends on: libnet-ldap-perl, open-xchange-admin-soap-reseller (>=7.8.4), open-xchange-cassandra (>=7.8.4), open-xchange-rest (>=7.8.4)

Conficts with: open-xchange-authentication, open-xchange-authentication-database, open-xchangeauthentication-imap, open-xchange-authentication-ldap

# **2.2.1 Installation**

Install on OX middleware nodes with package installer **apt-get** or **yum**:

<package installer> install open-xchange-cloudplugins

# **2.2.2 Configuration**

For details, please see appendix [A](#page-9-0) /opt/open-xchange/etc/plugin/mailstore-cloudplugins.properties (page [9\)](#page-10-0) /opt/open-xchange/etc/cloudplugins-authentication.properties (page [9\)](#page-10-1) /opt/open-xchange/etc/cloudplugins-master-auth-servlet.properties (page [9\)](#page-10-2) /opt/open-xchange/etc/cloudplugins-cassandra.properties (page [9\)](#page-10-3) /opt/open-xchange/etc/cloudplugins.properties (page [10\)](#page-11-0) /opt/open-xchange/etc/doveadm-config.properties (page [11\)](#page-12-0) /opt/open-xchange/etc/nginx-auth-servlet.properties (page [11\)](#page-12-1)

# **2.3 Package open-xchange-cloudplugins-aps2-upsell**

APS2 Upsell for Open-Xchange AppSuite Version: 1.6.0-3 Type: OX Middleware Plugin Depends on: open-xchange-core (>=7.8.4)

### **2.3.1 Installation**

Install on OX middleware nodes with package installer **apt-get** or **yum**:

 $<$ package installer $>$  install open-xchange-cloudplugins-aps2-upsell

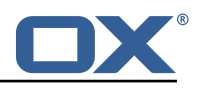

## **2.3.2 Configuration**

For details, please see appendix [A](#page-9-0) /opt/open-xchange/etc/cloudplugins-aps2-upsell.properties (page [12\)](#page-0-0)

# **2.4 Package open-xchange-cloudplugins-blackwhitelist-ldap**

Impelementation of blacklist whitelist for cloudplugins within LDAP Version: 1.6.0-3 Type: OX Middleware Plugin Depends on: open-xchange-cloudplugins (>=1.6.0), open-xchange-core (>=7.8.4), open-xchangeplugins-blackwhitelist (>=1.3.0)

## **2.4.1 Installation**

Install on OX middleware nodes with package installer **apt-get** or **yum**:

<package installer> install open-xchange-cloudplugins-blackwhitelist-ldap

## **2.4.2 Configuration**

For details, please see appendix [A](#page-9-0) /opt/open-xchange/etc/cloudplugins-blackwhitelist-ldap.properties (page [12\)](#page-13-0)

# **2.5 Package open-xchange-cloudplugins-saml**

SAML backend for any default Identity Server This package contains an SAML backend for any Identity Server, that fully supports the SAML protocol. Version: 1.6.0-3 Type: OX Middleware Plugin Depends on: open-xchange-cloudplugins (>=1.6.0), open-xchange-saml-core (>=7.8.4)

### **2.5.1 Installation**

Install on OX middleware nodes with package installer **apt-get** or **yum**:

<package installer> install open-xchange-cloudplugins-saml

### **2.5.2 Configuration**

For details, please see appendix [A](#page-9-0) /opt/open-xchange/etc/cloudplugins-saml.properties (page [14\)](#page-15-0)

# **2.6 Package open-xchange-externalcontent-ui**

External content portal plugin Version: 1.6.0-3 Type: OX Frontend Plugin Depends on: open-xchange-appsuite-manifest (>=7.8.4)

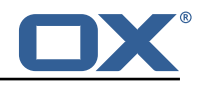

### **2.6.1 Installation**

Install on OX middleware nodes with package installer **apt-get** or **yum**:

<package installer> install open-xchange-externalcontent-ui

### **2.6.2 Configuration**

For details, please see appendix [A](#page-9-0) /opt/open-xchange/etc/settings/externalcontent.properties (page [14\)](#page-15-1)

## **2.7 Package open-xchange-oxaas-mail-notify-ws**

OXaaS mail over quota servlet bundle This package implements OXaaS mail quota notify servlet which will return an overquota mail via rest api.

Version: 1:1.6.0-3

Type: OX Middleware Plugin

Depends on: open-xchange-cloudplugins (>=1.6.0), open-xchange-core (>=7.8.4), open-xchangeimap (>=7.8.4), open-xchange-smtp (>=7.8.4)

#### **2.7.1 General Functionality**

The plugin is available to everyone that has correctly setup configuration. List of features implemented by this plugin:

- Configuration for templates are done on a config-cascade base
- com.openexchange.oxaas.mail.quota.notify.prefix with default value notify.oxaas.over.quota
- The above prefix is used for the templates where each template must have \${prefix}.\${quotavalue}.[html|subject|text].tmpl files present.
- Default files are provided for 90% and 100% with the prefix notify.oxaas.over.quota.
- com.openexchange.noreply.address must be set via config-cascade, otherwise this feature won't work.
- com.openexchange.oxaas.mail.quota.ignoreFooterImage can be set via config-cascade to disable footerImage added as attachment to the mail.

### **2.7.2 Installation**

Install on OX middleware nodes with package installer **apt-get** or **yum**:

<package installer> install open-xchange-oxaas-mail-notify-ws

## **2.7.3 Configuration**

For details, please see appendix [A](#page-9-0) /opt/open-xchange/etc/oxaas-drive-quota-notification.properties (page [14\)](#page-15-2) /opt/open-xchange/etc/oxaas-quota-notification-templates.properties (page [14\)](#page-15-3)

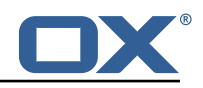

# **2.7.4 Templates**

/opt/open-xchange/templates/notify.oxaas.over.quota.100.subject.tmpl /opt/open-xchange/templates/notify.oxaas.over.quota.100.html.tmpl /opt/open-xchange/templates/notify.oxaas.over.quota.90.subject.tmpl /opt/open-xchange/templates/notify.oxaas.over.quota.90.html.tmpl /opt/open-xchange/templates/notify.oxaas.over.quota.90.text.tmpl /opt/open-xchange/templates/notify.oxaas.over.quota.100.text.tmpl

# **2.8 Package open-xchange-oxaas-mail-unread-ws**

OXaaS mail custom mail servlet bundle This package implements OXaaS mail servlet to gather information via rest api.

Version: 1:1.6.0-3

Type: OX Middleware Plugin

Depends on: open-xchange-cloudplugins (>=1.6.0), open-xchange-core (>=7.8.4), open-xchange $imap$  ( $>=7.8.4$ )

### **2.8.1 General Functionality**

API to featch the user related unread count for INBOX List of features implemented by this plugin:

- API is reachable at http://localhost:8009/preliminary/api/oxaas/mail/unread/<useridentifier>
- API is secured by oxaas-mail-unread.properties where it is possible to add configuration for each brand that should have this feature enabled
- Set com.openexchange.oxaas.mail.unread.ws.basic.usernames=hosterone
- Set com.openexchange.oxaas.mail.unread.ws.basic.hosterone.brand=internalBrandForhosterone
- Set com.openexchange.oxaas.mail.unread.ws.basic.hosterone.password=verySecretPassword

### **2.8.2 Installation**

Install on OX middleware nodes with package installer **apt-get** or **yum**:

<package installer> install open-xchange-oxaas-mail-unread-ws

# **2.8.3 Configuration**

For details, please see appendix [A](#page-9-0) /opt/open-xchange/etc/oxaas-mail-unread.properties (page [14\)](#page-15-4)

Find more information about product versions and releases at [http://oxpedia.org/wiki/index.](http://oxpedia.org/wiki/index.php?title=AppSuite:Versioning_and_Numbering) [php?title=AppSuite:Versioning\\_and\\_Numbering](http://oxpedia.org/wiki/index.php?title=AppSuite:Versioning_and_Numbering) and <http://documentation.open-xchange.com/>.

# **3 Bugs fixed with this Release**

This section provides a summary of bug fixes and changes that have been applied subsequently to shipping Release 1.4.1. Some of the announced bug fixes may have already been fixed at the

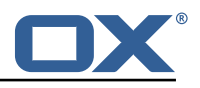

existing code-base via Patch Releases.

### **51625 [L3] unable to use "+" in user passwords**

Resolution: FIXED OXTN: 2017021010000427, 2017021310000145 Affected Packages: open-xchange-cloudplugins

#### **[Jira CP-48](https://jira.open-xchange.com/browse/CP-48) configuration files containing passwords are readable by all system users** Status: Done

Affected Packages: open-xchange-cloudplugins

### **[Jira CP-46](https://jira.open-xchange.com/browse/CP-46) local authentication failure without ldap binding**

Status: Done Affected Packages: open-xchange-cloudplugins

#### **[Jira CP-49](https://jira.open-xchange.com/browse/CP-49) Remove default passwords from configuration files**

Status: Done Affected Packages: open-xchange-cloudplugins open-xchange-cloudplugins-blackwhitelist-ldap

#### **[Jira CP-33](https://jira.open-xchange.com/browse/CP-33) Bug: property com.openexchange.cloudplugins.pool.timeout is not used**

Status: Done Affected Packages: open-xchange-cloudplugins

### **[Jira OBS-45](https://jira.open-xchange.com/browse/OBS-45) Change user identifier after creation**

Status: Done Affected Packages: open-xchange-cloudplugins Labels: devprodstaging

# **4 Changes relevant for Operators**

# **4.1 Changes of Configuration Files**

#### **Change #1 /opt/open-xchange/etc/cloudplugins-blackwhitelist-ldap.properties**

```
-com.openexchange.cloudplugins.blackwhitelist.connector.ldap.passwd=appsuite
+com.openexchange.cloudplugins.blackwhitelist.connector.ldap.passwd=
```
Package: open-xchange-cloudplugins-blackwhitelist-ldap

#### **Change #2 /opt/open-xchange/etc/cloudplugins-cassandra.properties**

-com.openexchange.cloudplugins.cassandraHost = 127.0.0.1 -com.openexchange.cloudplugins.cassandraPort = 9042

Package: open-xchange-cloudplugins

#### **Change #3 /opt/open-xchange/etc/cloudplugins.properties**

+com.openexchange.cloudplugins.passwordcheck.ldapbind=true

Package: open-xchange-cloudplugins

#### **Change #4 /opt/open-xchange/etc/doveadm-config.properties**

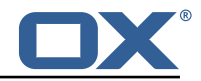

-com.openexchange.cloudplugins.dovecot.apiSecret=secret +com.openexchange.cloudplugins.dovecot.apiSecret=

Package: open-xchange-cloudplugins

## **Change #5 /opt/open-xchange/etc/cloudplugins-unifiedquota.properties**

(FILE REMOVED)

Package: open-xchange-cloudplugins

# **4.2 Changes of Behaviour**

# **Change [#Jira MW-482](https://jira.open-xchange.com/browse/MW-482) As a developer, I would like to access HTTP request query parameters in AuthenticationService implementations**

Status: Done Affected Packages: open-xchange-cloudplugins

### **Change [#Jira CP-17](https://jira.open-xchange.com/browse/CP-17) OXaaS quota backend service implementation**

Status: Done Affected Packages: open-xchange-cloudplugins

#### **Change [#Jira MW-602](https://jira.open-xchange.com/browse/MW-602) Make SMS service SPI multi-tenant capable**

Status: Done Source Directory: com.openexchange.cloudplugins.sms.twilio

### **Change [#Jira CP-21](https://jira.open-xchange.com/browse/CP-21) Improve master auth responses**

Status: Done Affected Packages: open-xchange-cloudplugins

#### **Change [#Jira CP-20](https://jira.open-xchange.com/browse/CP-20) Feature Request: import password hashes**

Status: Done Affected Packages: open-xchange-cloudplugins

#### **Change [#Jira MW-442](https://jira.open-xchange.com/browse/MW-442) OXaaS quota backend service implementation**

Status: Done Affected Packages: open-xchange-cloudplugins

## **Change [#Jira CP-34](https://jira.open-xchange.com/browse/CP-34) local authentication without ldap bind and reduced authentication connections**

Status: Done Affected Packages: open-xchange-cloudplugins

# **5 Tests**

Not all defects that got resolved could be reproduced within the lab. Therefore, we advise guided and close monitoring of the reported defect when deploying to a staging or production environment. Defects which have not been fully verified, are marked as such.

To avoid side effects, the shipped packages have gone through automated regression test on both, a Continuous Integration System and a dedicated server set-up for system and integration testing. All changes have been checked for potential side-effects and effect on behaviour. Unless explicitly stated within this document, we do not expect any side-effects.

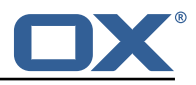

# **6 Fixed Bugs**

51625, [Jira CP-48,](https://jira.open-xchange.com/browse/CP-48) [Jira CP-46,](https://jira.open-xchange.com/browse/CP-46) [Jira CP-49,](https://jira.open-xchange.com/browse/CP-49) [Jira CP-33,](https://jira.open-xchange.com/browse/CP-33) [Jira OBS-45,](https://jira.open-xchange.com/browse/OBS-45)

# <span id="page-9-0"></span>**A Configuration Files**

**File 1 /opt/open-xchange/etc/settings/aps2-upsell.yml**

```
1 # Signal Upsell availability for certain capabilities
     io . ox/ core // upsell :
          enabled:
                active_sync: true
                webmail: true
               tasks: true
                portal: true
                infostore: true
                contacts: true
                calendar: true
               guard: true
               messenger : true
                text: true
14
     # Put in teaser texts in sidebars for certain capabilities
16
     com. p a r all els / aps2/ ups ell // teaser / sidebars :
          imal:19 active_sync:<br>
20 active_sync:<br>
21 capabili<br>
teaser_e<br>
teaser_d<br>
23 guard:<br>
24 capabili<br>
teaser_e<br>
teaser_d<br>
27 space:<br>
capabili<br>
teaser_d<br>
contacts:<br>
active_sync:<br>
active_sync:<br>
33 calendar:<br>
35 calendar:<br>
active_sync:<br>
                     capability: active_sync
                     teaser_en_US: Sync with your phone
                     teaser_de_DE: Synchronisation mit Ihrem Telefon
                guard:
24 capability: guard
25 teaser en US : P ro tec t your mails
                    teaser_de_DE: Beschützen Sie Ihre E-Mails
                space:
                     capability: always
                     teaser_en_US: Get more storage
                     teaser_de_DE: Holen Sie sich mehr Speicherplatz
          contacts:
                active_sync:
                     capability: active_sync
                     teaser_en_US: Sync with your phone
                     teaser de DE: Synchronisation mit Ihrem Telefon
          calendar:
                active_sync:
                     capability: active_sync
                     teaser_en_US: Sync with your phone
tasks:<br>
tasks:<br>
active_sync:<br>
active_sync:<br>
capability: active_sync<br>
teaser_en_US: Sync with your phone<br>
teaser_de_DE: Synchronisation mit Ihrem Telefon<br>
drive:<br>
guard:<br>
guard:<br>
guard:<br>
agaability: guard<br>
capability: guard
          tasks:
                active_sync:
43 capability: active_sync
44 teaser en US : Sync with your phone
                     teaser de DE: Synchronisation mit Ihrem Telefon
          drive:
               guard:
                     capability: guard
49 teaser_en_US: Protect your files
50 teaser_de_DE: Beschützen Sie Ihre Dateien
                text:
                     capability: text
                     teaser_en_US: Edit files in your browser
                    teaser_de_DE: Bearbeiten Sie Dateien direkt im Browser
55 space:<br>56 ca<br>57 te<br>58 te
                     capability: always
                     teaser_en_US: Get more storage
                     teaser_de_DE: Holen Sie sich mehr Speicherplatz
```
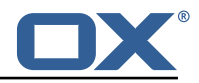

#### **File 2 /opt/open-xchange/etc/plugin/mailstore-cloudplugins.properties**

<span id="page-10-0"></span>MAILSTORE\_CLOUD\_STORAGE=com. openexchange. admin. cloudplugins . storage . mysqlStorage . MailstoreCloudMySQLStorage

#### **File 3 /opt/open-xchange/etc/cloudplugins-authentication.properties**

# Regex to validate host HTTP Header value com. openexchange . authentication . cloudplugins . host . regex= [0-9a-zA-Z.]\* #Regex to validate user name com. openexchange. authentication. cloudplugins . user. regex= [0-9a-zA-Z.@]\* # Setting to control the start of the own authenticationService # Default: true com. openexchange. au then tication. cloudplugins . enableau then tication= true

3

<span id="page-10-1"></span>6

1

23456

#### **File 4 /opt/open-xchange/etc/cloudplugins-master-auth-servlet.properties**

 $#$ # login name of httpauth user to access the master auth api 3 # com. openexchange. cloudplugins . master . auth . httpauth . login = 5 6 # # password of httpauth user  $#$ 9 com. openexchange . cloudplugins . master . auth . httpauth . password=

#### <span id="page-10-2"></span>**File 5 /opt/open-xchange/etc/cloudplugins-cassandra.properties**

```
# turn on/ off cassandra integration
    # possible values: true/false
    com. openexchange. cloudplugins . useCassandra = false
 4
    # keyspace to use in cassandra
    6 com. openexchange . cloudplugins . cassandraKeyspace = ox
 7
8 # comma separated list of brands which logins should be recorded to cassandra<br>9 com.openexchange.cloudplugins.cassandra.loginrecorder.remoteipfor.brands=
    com. openexchange . cloudplugins . cassandra . login recorder . remoteipfor . brands=
10
11 # comma separated list of brands where alias creation and deletion time should be recorded
          to cassandra
12 com. openexchange. cloudplugins. cassandra. login recorder. created eletealias. brands=
```
#### <span id="page-10-3"></span>**File 6 /opt/open-xchange/etc/cloudplugins.properties**

# Idap url for read access 3 com. openexchange . cloudplugins . read . ld apu rl =ldap : / / l o c alh o s t :389 # admin dn for read access com. openexchange. cloudplugins . read. binddn=cn=oxadmin, o=oxcs

#### **Release Notes for Release** 1.6.0

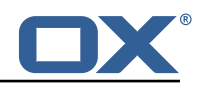

7<br>8<br>9 # admin dn password for read access com. openexchange. cloudplugins . read. bindpassword=  $\begin{array}{c} 10 \\ 11 \\ 12 \end{array}$ # Idap url for write access com. openexchange. cloudplugins. write. Idapurl=Idap://localhost:389  $13$ <br> $14$ <br> $15$ # admin dn for write com. openexchange. cloudplugins. write. binddn=cn=oxadmin, o=oxcs 16  $17$  # admin dn password for write access 18 com. openexchange . cloudplugins . w ri te . bindpassword= 19  $20$  # tree for brands com. openexchange. cloudplugins . branddn=ou=brands, o=oxcs 22 # tree for other stuff like mailstores com. openexchange. cloudplugins . configdn=ou=config, o=oxcs 25 26 # tree for contexts<br>27 com.openexchange.cl 27 com. openexchange . cloudplugins . contextdn=ou=contexts , o=oxcs 28  $29$  # password for doveadm service com. openexchange . cloudplugins . doveadmPassword=  $\frac{1}{30}$  $32$  # This timeout only works since Java 6 SE to time out waiting for a response.<br>33 com.openexchange.cloudplugins.read.timeout=10000 33 com. openexchange . cloudplugins . read . timeout=10000 34<br>35 # Algorithm to use to encrypt passwords  $36$  # valid values are: SSHA and SSHA-384 37 com. openexchange. cloudplugins . password. algorithm=SSHA 38<br>39 # how long should the random salts be 40 com. openexchange. cloudplugins . password . algorithm . saltlength=64 41  $42$  # HTTP Header from which the brand name is fetched com. openexchange. cloudplugins . header=host 43<br>44 45  $\#$  can a user change the password without providing the old one?<br>46  $\#$  default is false<br>47 com.openexchange.capability.password\_change\_without\_old\_passwor  $#$  default is false com. openexchange. c a p a bility. password\_change\_without\_old\_password=false 48  $49$  # use Idapbind as password verification (true) or retrieve password digest from  $50$  # Idap using provided read credentials and do the check locally (false)  $51$  # NOTE: local password check only works when setting 52 # com. openexchange. cloudplugins . password. algorithm to SSHA or SSHA384 # and all existing users must have the userPassword encoded with any of those mechanisms. 54 com. openexchange . cloudplugins . passwordcheck . ldapbind= true 53<br>54<br>55<br>56  $56$  # Comma separated list of brands that where aliases should be moved into deleted tree  $57$  com.openexchange.cloudplugins.store.deleted.alias.brands= com. openexchange. cloudplugins. store. deleted. alias. brands= 58  $\begin{array}{c} 59 \\ 60 \end{array}$  # jndi ldap pool configuration<br> $\begin{array}{c} 60 \\ 60 \end{array}$  # see http://docs.oracle.com/ia # see http://docs.oracle.com/javase/jndi/tutorial/ldap/connect/config.html for more information 61 com. openexchange . cloudplugins . pool= true 62 com. openexchange. cloudplugins . pool. initsize=1 63 com. openexchange . cloudplugins . pool . maxsize=20 64 com. openexchange. cloudplugins . pool. prefsize=10 65 com. openexchange . cloudplugins . pool . timeout=300000 com. openexchange. cloudplugins . pool. protocol=plain 67 68  $#$  Allowed encryption methods for LDAP userPassword 69 # internal default: MD5, SHA, CRYPT, SSHA, SSHA384 70 com. openexchange . cloudplugins . setPasswordHash . allowedMethods=MD5, SHA , CRYPT , SSHA , SSHA384

### <span id="page-11-0"></span>**File 7 /opt/open-xchange/etc/doveadm-config.properties**

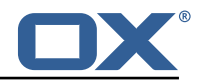

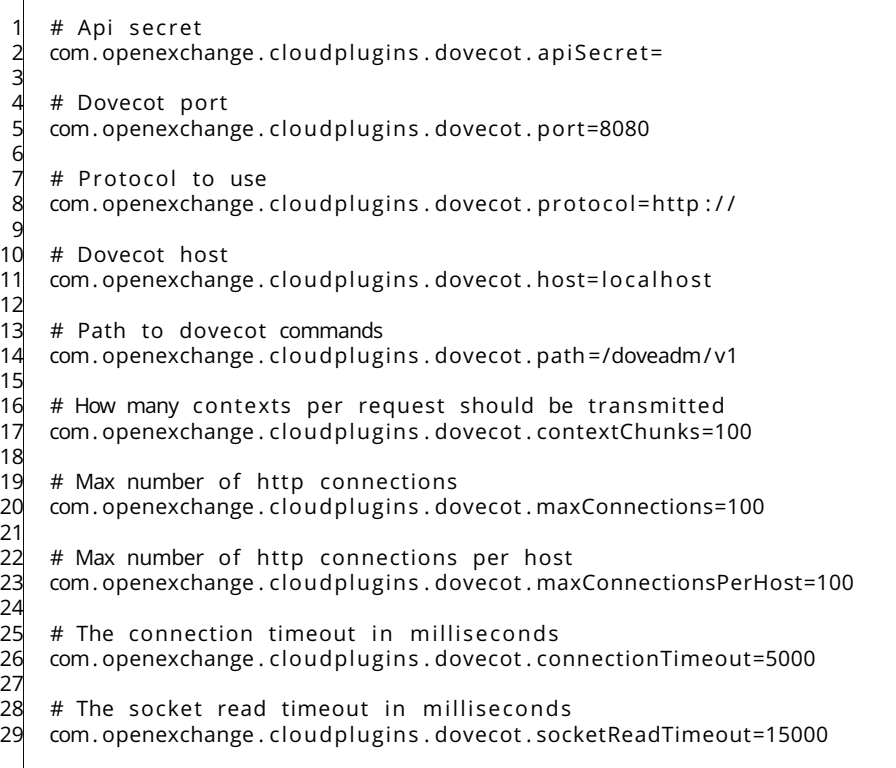

#### <span id="page-12-0"></span>**File 8 /opt/open-xchange/etc/nginx-auth-servlet.properties**

<span id="page-12-1"></span>3

# Regex to validate brandName value 2  $com.\overline o$ penexchange.cloudplugins.nginx.auth.servlet.brandName.regex=  $[0-9a-zA-z.]+$ # Regex to validate user name  $5$  com. openexchange. cloudplugins. nginx. auth. servlet. uid. regex=  $[0-9a-zA-Z.@]$ \*

#### **File 9 /opt/open-xchange/etc/cloudplugins-aps2-upsell.properties**

```
com. openexchange. cloudplugins . aps2. upsell. apiEndpoint=
     com. openexchange. cloudplugins . aps2. upsell. a piClientId=
    3 com. openexchange . cloudplugins . aps2 . ups ell . apiClien tToken=
 2<br>3<br>4
 5 com. openexchange . cloudplugins . aps2 . ups ell . fea tu re Le vels =webmail , basic , advanced , pro
     com. openexchange . cloudplugins . aps2 . upsell . features=webmail, portal, contacts, calendar,
          tasks, activeSync, documents, guard, messenger
 7
 8 com. openexchange. cloudplugins . aps2. ups ell . names. feature Level. webmail. en US=Bronze<br>9 com. openexchange. cloudplugins . aps2. ups ell . names. feature Level. basic. en US=Silver
     com. openexchange. cloudplugins . aps2. upsell . names. feature Level. basic . en US= Silver
10 com. openexchange. cloudplugins. aps2. upsell. names. featureLevel. advanced. en US=Gold
11 com. openexchange . cloudplugins . aps2 . upsell . names . feature Level . pro . en US=Platinum
12
13 com. openexchange. cloudplugins. aps2. upsell. names. featureLevel. webmail. de DE=Bronze
14 com. openexchange. cloudplugins. aps2. upsell. names. featureLevel. basic. de_DE=Silber
15 com. openexchange . cloudplugins . aps2 . ups ell . names . fea tu re Le vel . advanced . de DE=Gold
     com. openexchange . cloudplugins . aps2 . upsell . names . feature Level . pro . de _DE=Platinum
\frac{16}{17}18
19
20 com. openexchange . cloudplugins . aps2 . ups ell . names . fea tu res . webmail . en US=Mail
21 com. openexchange . cloudplugins . aps2 . upsell . names . features . portal . en US= Portal
```
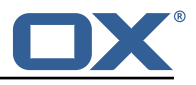

com. openexchange. cloudplugins. aps2. upsell. names. features. contacts. en US=Address Book 23 com. openexchange . cloudplugins . aps2 . ups ell . names . fea tu res . calendar . en US=Calendar 24 com. openexchange . cloudplugins . aps2 . ups ell . names . fea tu res . tasks . en US=Tasks 25 com. openexchange. cloudplugins . aps2. upsell. names. features . activeSync. en US=Active Sync<br>26 com. openexchange. cloudplugins . aps2. upsell. names. features. documents. en US=Documents 26 com. openexchange . cloudplugins . aps2 . ups ell . names . fea tu res . documents . en US=Documents 27 com. openexchange . cloudplugins . aps2 . ups ell . names . fea tu res . guard . en US=Guard 28 com. openexchange . cloudplugins . aps2 . ups ell . names . fea tu res . messenger . en US=Messenger 29 30 31 com. openexchange . cloudplugins . aps2 . ups ell . names . fea tu res . webmail . de DE=E - Mail 32 com. openexchange . cloudplugins . aps2 . ups ell . names . fea tu res . con tac ts . de DE=Adressbuch 33 com. openexchange . cloudplugins . aps2 . ups ell . names . fea tu res . calendar . de DE=Kalender 34 com. openexchange . cloudplugins . aps2 . ups ell . names . fea tu res . tasks . de DE=Aufgaben 35 com. openexchange . cloudplugins . aps2 . ups ell . names . fea tu res . ac ti veS ync . de DE=Mobile **Synchronisation** 36 com. openexchange . cloudplugins . aps2 . ups ell . names . fea tu res . documents . de DE=Online O f fi c e

#### **File 10 /opt/open-xchange/etc/cloudplugins-blackwhitelist-ldap.properties**

<span id="page-13-0"></span># I dentifier of this black whitelist connector: cloud plugins black whitelist I dap # Idan uri com. openexchange. cloudplugins. blackwhitelist. connector. Idap. uri=remote. url. for. Idap 4 # Idap port com. openexchange. cloudplugins. blackwhitelist. connector. Idap. port=389 7 8 # ldap user com. openexchange. cloudplugins. b lac k w hite list. connector. I dap. user=cn=oxadmin. o=oxcs 10 11 # ldap password 12 com. openexchange . cloudplugins . black white list . connector . Idap . passwd= 13<br>14<br>15 # Idap base, can be empty com. openexchange. cloudplugins. blackwhitelist.connector. Idap. base=ou= lists , o=oxcs 16  $17$  # Idap search filter 18 # possible template values {{usercontext }} 19 # usercontext i s build as ' userid + "@" + con tex tid ' 20 com. openexchange. cloudplugins. blackwhitelist. connector. Idap. search Filter =  $o$ xLocalMailrecipient= $\{$ {usercontext}} 21  $22$  # Idap DN to create when an entry is missing 23 # possible template values {{usercontext }} , {{brand}} 24 # usercontext i s build as ' userid + "@" + con tex tid '  $25$  # brand is searched from default LDAP 26 com. openexchange. cloudplugins. blackwhitelist. connector. Idap. user. dn= ox LocalMail recipient  $=\{\{us, s\} \}$ , bn= $\{\{branch\}\}$ , ou= lists , o=oxcs 27  $28$  # Idap maximum pool size 29 com. openexchange. cloudplugins. blackwhitelist. connector. Idap. pool. size=10 30  $31$  # Idap max requests before connection is closed  $32 \#$  can be set to -1 to be disabled 33 com. openexchange. cloudplugins. blackwhitelist.connector.ldap.pool.max.requests=2000  $34$  $35$  # Idap max lifetime in seconds for each connection in the pool 36 com. openexchange. cloudplugins. black whitelist. connector. Idap. pool. max. lifetime=120 37  $38$  # config to enable LDAP SSL connection over Idaps <sup>39</sup> com. openexchange . cloudplugins . black white list . connector . Idap . useSSL=false 40  $41$  # Setting to check if memory backed test mock should be started  $42$  # This connector is identified by cloud plugins blw ltest  $43$  # Default: false com. openexchange. cloudplugins. blackwhitelist. connector. Idap. test=false

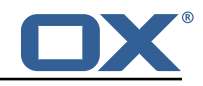

#### **File 11 /opt/open-xchange/etc/cloudplugins-saml.properties**

# The properties for cloud setup SAML bundle  $\frac{2}{3}$ ### General settings 4 ########################################################################################  $\begin{array}{c} 4 \\ 5 \\ 6 \end{array}$ # This setting is used to disable other authentication strategies and will internally register a DisabledAuthenticationService  $7$  # Default: false<br>8 com.openexchange com. openexchange. cloudplugins. saml. disableOtherAuthentication=false  $\frac{9}{10}$ # The id inside the saml response which holds the userinformation 11  $com. open exchange. cloudplugin. sam. id = "default_id"$  $\frac{12}{13}$ # URL of where the users are redirected after logout com. openexchange. cloudplugins . saml . logout . redirect . url ="https://www.google.com"  $\frac{13}{15}$  $16$  # Regex to validate host HTTP Header value  $17$  com. openexchange. cloudplugins . saml. host. regex = [0 - 9a - zA - Z.]  $\star$ 18 19  $#$  Regex to validate user name 20 com. openexchange . cloudplugins . saml . user . regex =[0 - 9a - zA - Z .@]\* 21<br>22<br>23 # The domain to use for OXaaS LDAP authentication operations. 23 The definitive deep for exact 23. a definition. 24 com. openexchange . cloudplugins . saml . domain=  $\frac{25}{26}$ # The URL to redirect to in case the SAML back-end fails to look up the authenticated user .  $27 \#$  When left empty or not set, an HTTP 500 error page is sent instead. 28 com. openexchange. cloudplugins . saml. failure . redirect= 29  $\frac{1}{30}$ 31<br>32<br>33 ### Key-store/certificate settings 33 ######################################################################################## 34<br>35 # The full path to a Java keystore containing the IdPs certificate. 36 # 37 # Default: <empty><br>38 com.openexchange.c com. openexchange. cloudplugins . saml. keyStore= 39  $40$  # Password to open the keystore. 41 #  $42$  # Default: <empty><br> $43$  com.openexchange.c 43 com. openexchange . cloudplugins . saml . keyStorePass=  $44$  $45 \pm$  The alias of the IdP certificate entry within the above specified 46 # keystore. 47 # 48 # Default: <empty><br>49 com.openexchange.c com. openexchange. cloudplugins . saml. c ertAlias = 50<br>51 51  $\#$  The alias of the signingKey entry within the above specified 52  $\#$  keystore. # keystore.  $53 + 4 + 54 + 4$ 54 # Default: <empty><br>55 com.openexchange.c com. openexchange. cloudplugins . saml. signingKeyAlias = 56 # The password of the signingKey entry within the above specified  $58$  # keystore. 59 # 60  $#$  Default: <empty><br>61 com.openexchange.c com. openexchange. cloudplugins . saml. signingKeyPassword= 62  $63$  # The alias of the decryptionKey entry within the above specified 64 # keystore. 65 #  $66$  # Default:  $\langle$ empty $\rangle$ <br> $67$  com openexchange c com. openexchange. cloudplugins . saml. decryptionKeyAlias =

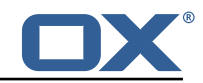

<span id="page-15-0"></span>68 # The password of the decryptionKey entry within the above specified # keystore.  $\begin{array}{r} 69 \\ 70 \\ 71 \end{array}$  # 72  $\#$  Default: < empty> com. openexchange. cloudplugins . saml. decryptionKeyPassword=

### **File 12 /opt/open-xchange/etc/settings/externalcontent.properties**

<span id="page-15-1"></span>io.ox.externalcontent//widget/widgetName=External Content 2 io . ox . externalcontent // widget/widgetName en GB=<br>3 io . ox . externalcontent // widget/widgetName de DE= io . ox . external content // widget/widgetName\_de\_DE=

 $\begin{array}{c} 2 \\ 3 \\ 4 \end{array}$ 

<span id="page-15-2"></span>5<br>6

#### **File 13 /opt/open-xchange/etc/oxaas-drive-quota-notification.properties**

# Config-cascade aware setting to control the quotas that should be monitored 2 com. openexchange . oxaas . mail . quota . d ri ve . quotas=90,100 # Config-cascade aware setting to control if the admin should also receive a mail, in case the filestore is context-wide com. openexchange . oxaas . mail . quota . drive . updateAdmin=false  $\frac{1}{4}$  # Config-cascade aware setting to control how often a mail should be sent # Default is 86400 (1 day)  $9$  # Set to 0 to ignore that and always send a new mail 10 com. openexchange . oxaas . mail . quota . d ri ve . mail . seconds=86400

#### **File 14 /opt/open-xchange/etc/oxaas-quota-notification-templates.properties**

<span id="page-15-3"></span># Config cascade-aware property to control the prefix of the users templates  $2 \#$  For each prefix and each user configured percentage<br>3. com openex change oxaas mail quota notify prefix-notifi com. openexchange . oxaas. mail. quota . n o tify . p r e fix = n o tify . oxaas . over . quota

#### **File 15 /opt/open-xchange/etc/oxaas-mail-unread.properties**

<span id="page-15-4"></span># Value holding the usernames for basic authentication  $#$  must be the username for basic auth split by, # e.g hosterone, hostertwo com. openexchange . oxaas . mail . unread . ws . basic . usernames= 234567 # Setting to control basic auth username # example would be com. openexchange . oxaas . mail . unread . ws . basic . hosterone . brand= internalBrandForhosterone 8 #com. openexchange . oxaas . mail . unread . ws . basic . [ username ] . brand= 9  $10$  # Setting to control basic auth password 11 # example would be com. openexchange . oxaas . mail . unread . ws . basic . hosterone . password= verySecretPassword 12 #com. openexchange . oxaas . mail . unread . ws . basic . [ username ] . password=